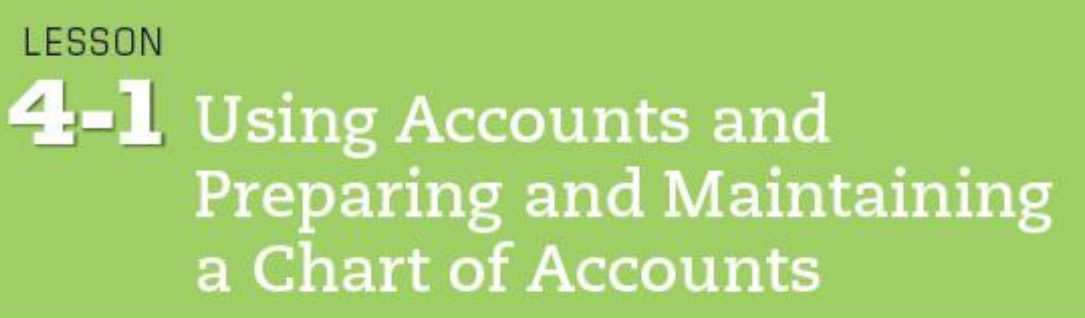

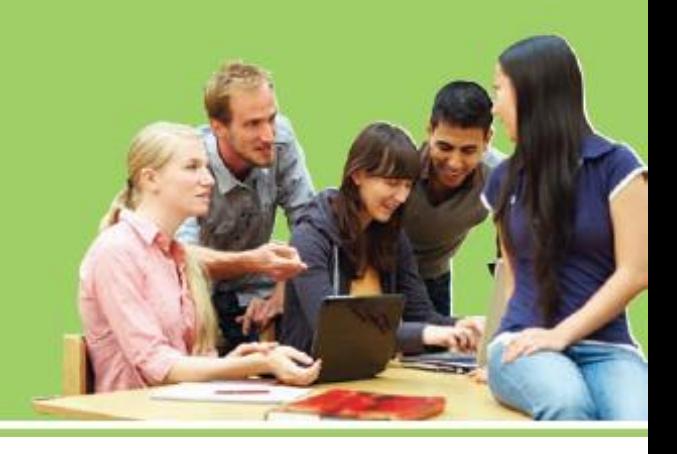

- **LO1** Construct a chart of accounts for a service business organized as a proprietorship.
- **LO2** Demonstrate correct principles for numbering accounts.
- **LO3** Apply file maintenance principles to update a chart of accounts.
- **LO4** Complete the steps necessary to open general ledger accounts.

### Account Form

- Used to summarize in one place all the changes to a single account
- A separate form for each account

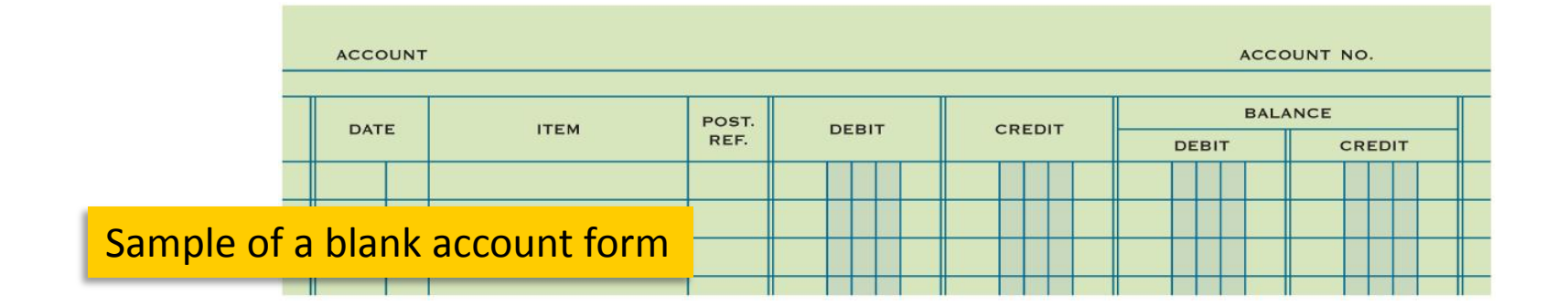

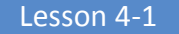

# Relationship of a T Account to an Account Form

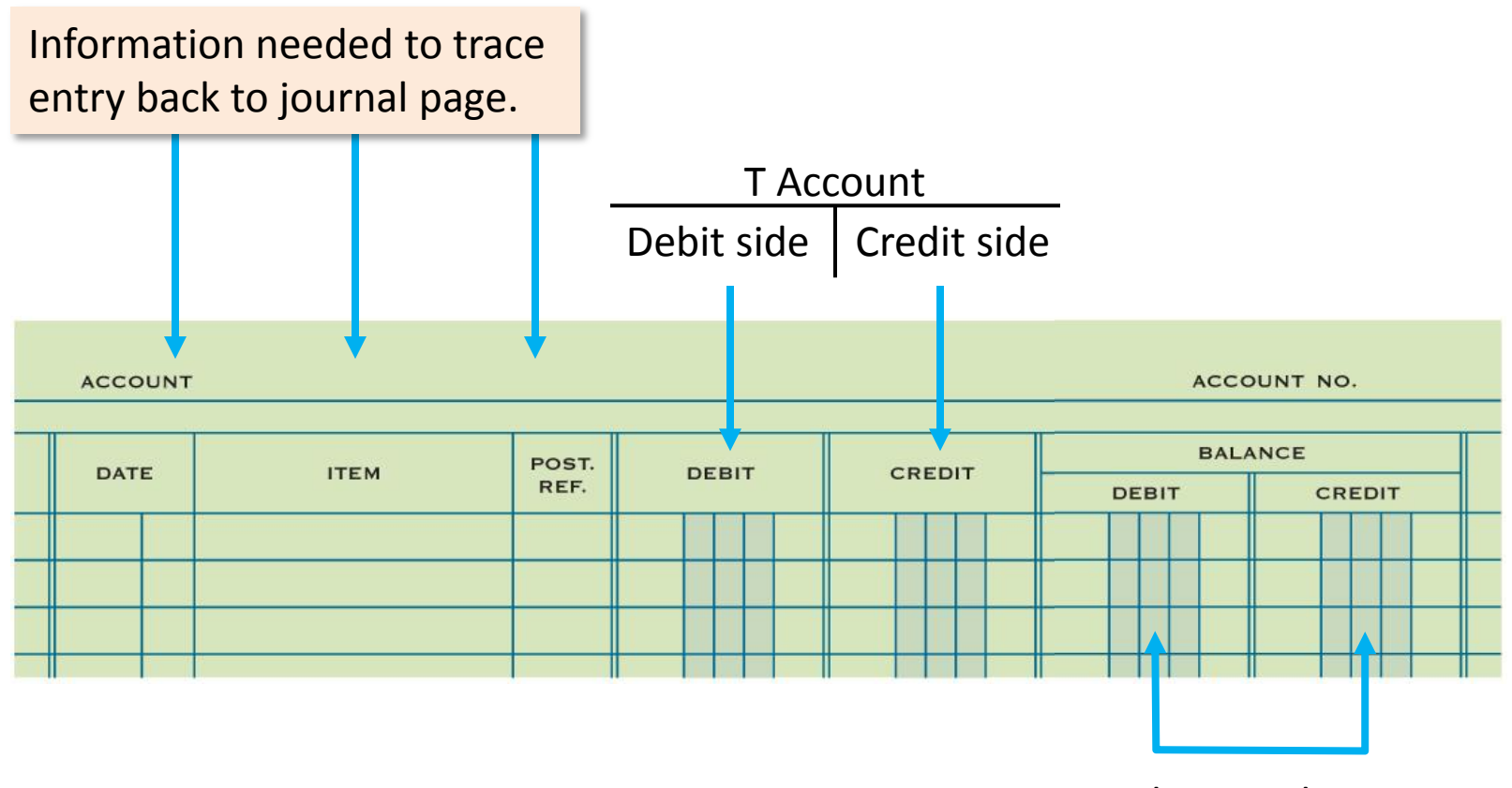

Balance columns

## Chart of Accounts

**LO1**

#### **Delgado Web Services**

25402 Rimrock Road Billings, MT 59102-1820

#### **CHART OF ACCOUNTS**

#### **Balance Sheet Accounts**

- (100) ASSETS
- $110$  Cash
- 120 Petty Cash
- 130 Accounts Receivable Main Street Services
- 140 Accounts Receivable-Valley Landscaping
- 150 Supplies
- 160 Prepaid Insurance

#### (200) LIABILITIES

- 210 Accounts Payable-Canyon Office Supplies
- 220 Accounts Payable-Mountain Graphic Arts

#### (300) OWNER'S EQUITY

- 310 Michael Delgado, Capital
- 320 Michael Delgado, Drawing
- 330 Income Summary

#### **Income Statement Accounts**

- (400) REVENUE
- 410 Sales

#### (500) EXPENSES

- 510 Advertising Expense
- 520 Cash Short and Over
- 530 Communications Expense
- 540 Equipment Rental Expense
- 550 Insurance Expense
- 560 Miscellaneous Expense
- 570 Supplies Expense

**LO1**

- A group of accounts is called a **ledger**.
- A ledger that contains all accounts needed to prepare financial statements is called a **general ledger**.
- The name given to an account is known as an *account title.*
- The number assigned to an account is called an **account number**.

### Account Numbers

**LO2**

**Delgado Web Services** 25402 Rimrock Road Billings, MT 59102-1820

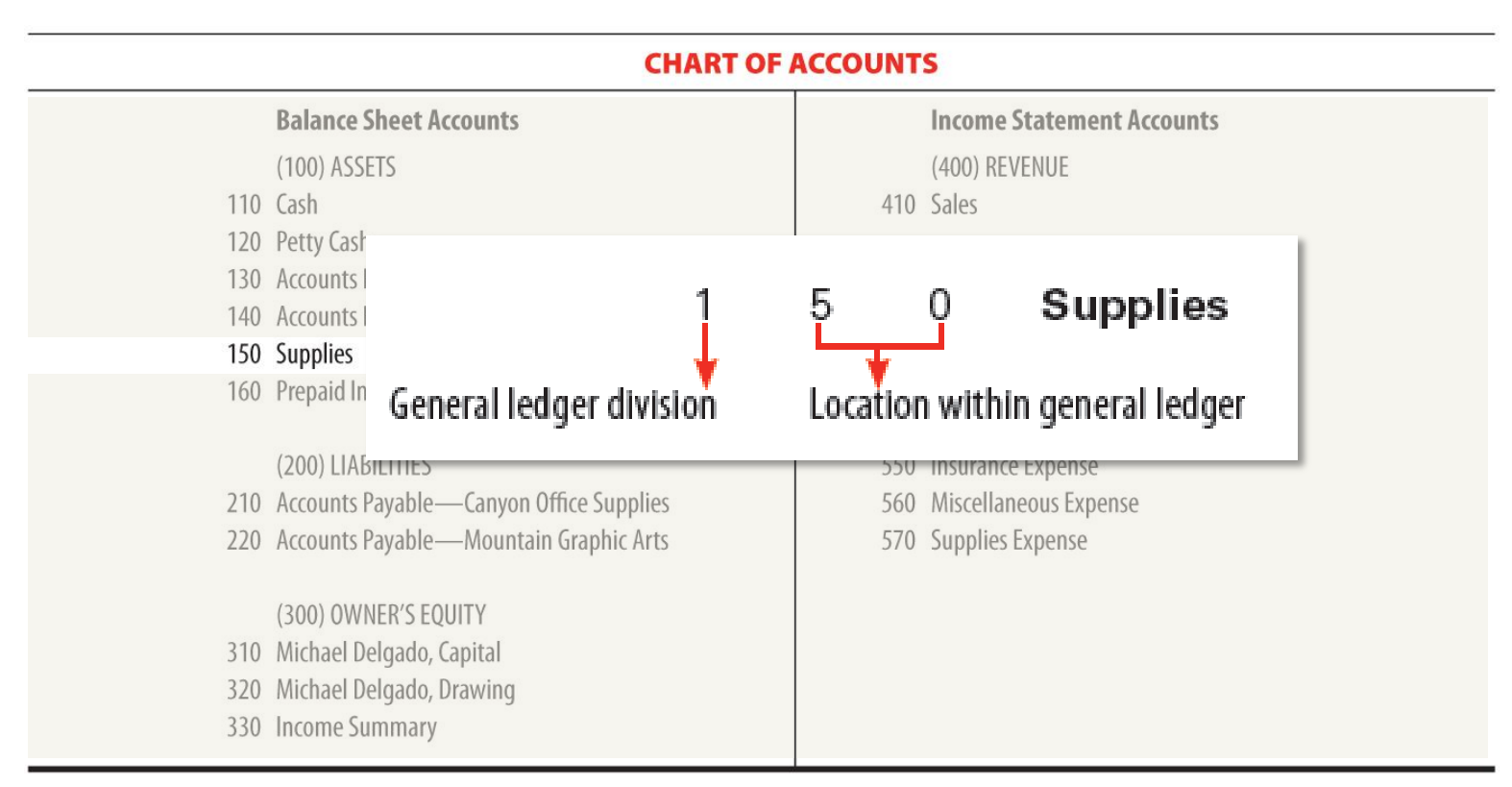

# Assigning Account Numbers

**LO3**

● The procedure for arranging accounts in a general ledger, assigning account numbers, and keeping records current is called **file maintenance**.

# Assigning Account Numbers

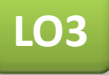

- 560 Miscellaneous Expense (Existing account)
- 565 Postage Expense *(New Account)*
- 570 Supplies Expense (Existing account)
- *580 Water Expense (New Account)*

# Opening an Account in a General Ledger

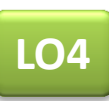

● Writing an account title and number on the heading of an account is called **opening an account**.

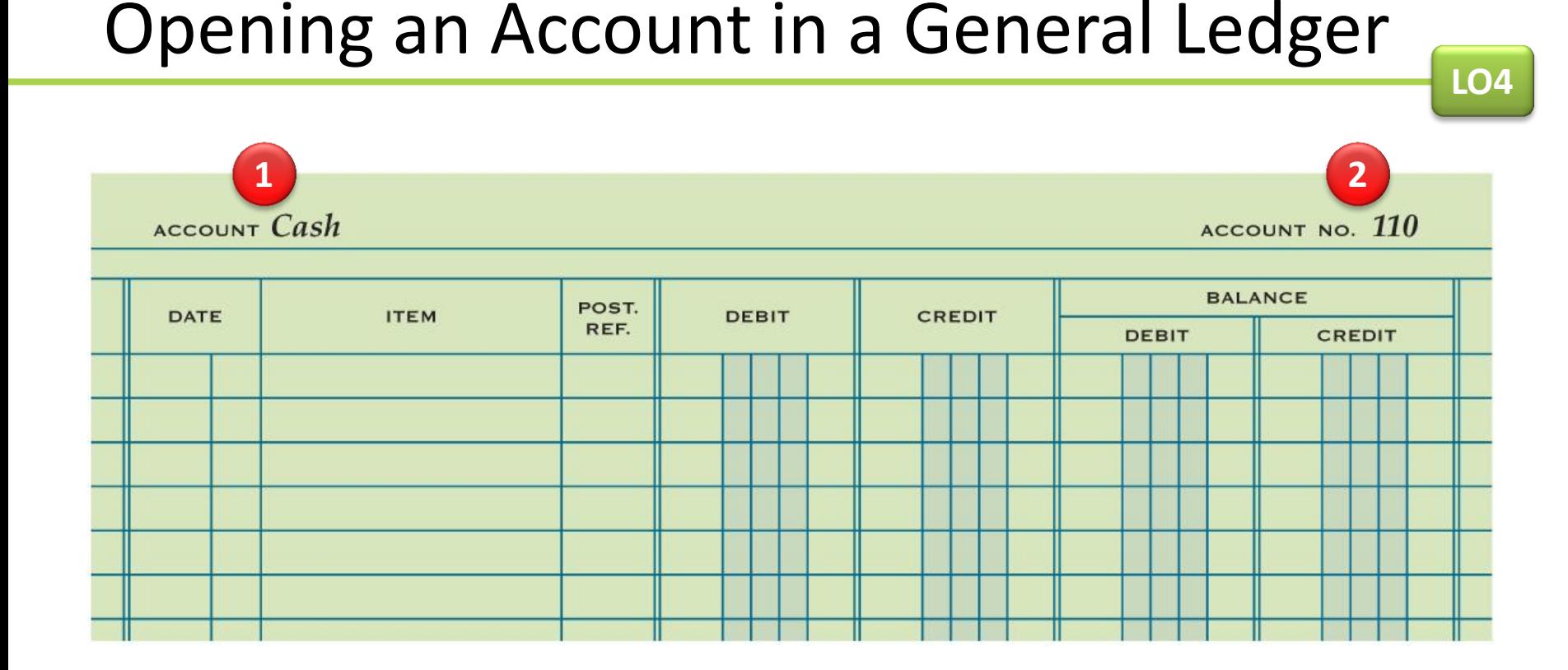

- **1.** Write the account title, **Cash**, after the word *Account* in the heading.
- **2.** Write the account number, **110**, after the words *Account No.* in the heading.

**1.** Describe the two parts of an account number.

### **ANSWER**

- The first digit indicates in which general ledger division the account is located.
- The second and third digits indicate the location of the account within that division.

Lesson 4-1

**2.** List the two steps for opening an account.

### **ANSWER**

- 1. Write the account title after the word *Account* in the heading.
- 2. Write the account number after the words *Account No.* in the heading.

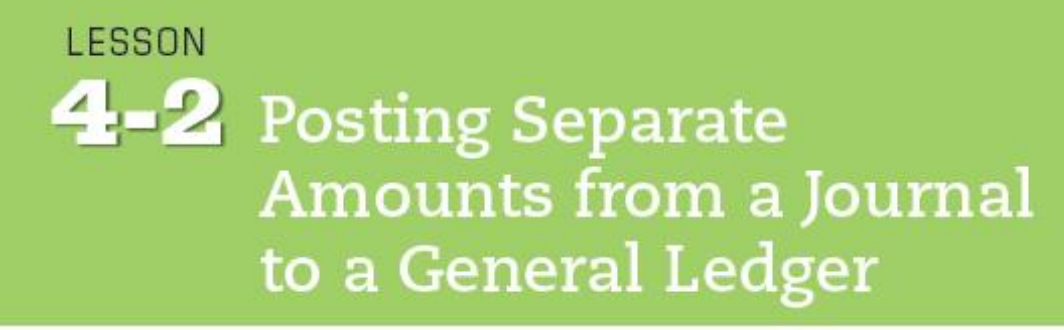

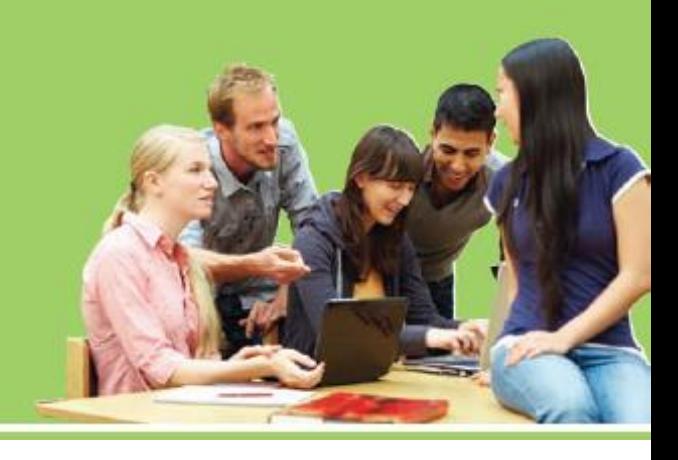

**LO 5** Post amounts from the General Debit and General Credit columns of a journal.

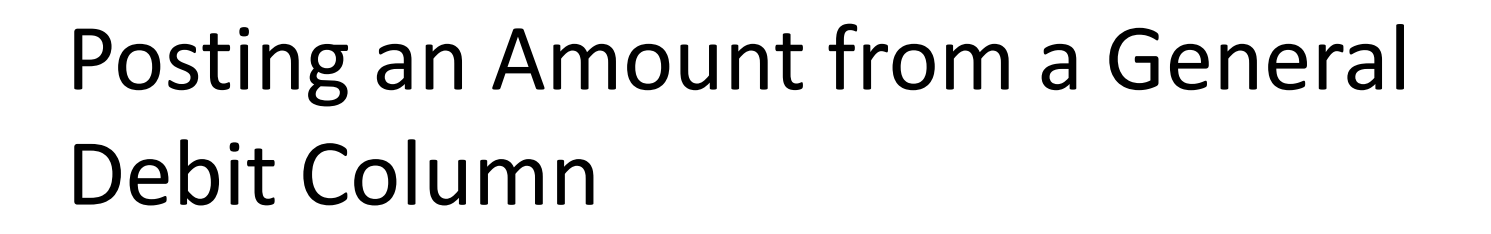

● Transferring information from a journal entry to a ledger account is called **posting**.

**LO5**

Lesson 4-2

# Posting an Amount from a General Debit Column

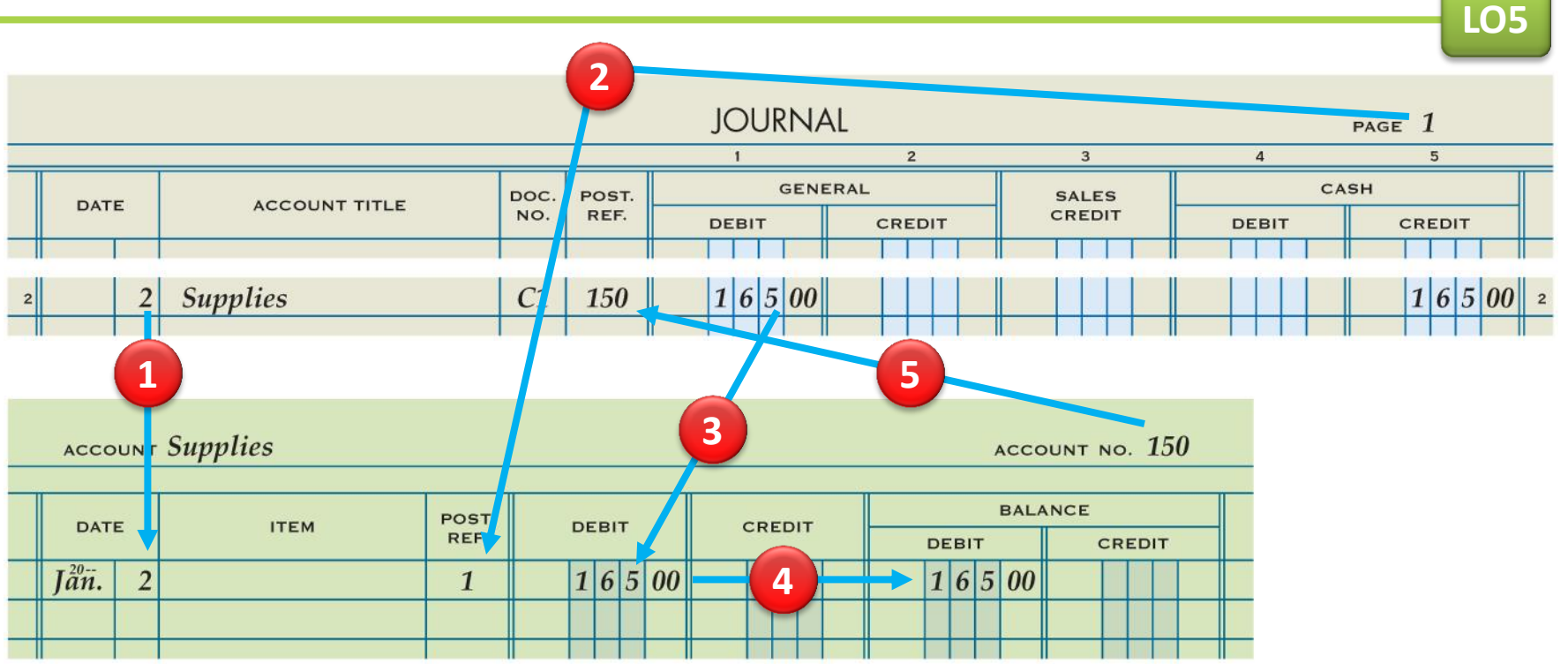

- 
- **2.** Write the journal page number.
- **3.** Write the debit amount.
- **1.** Write the date. **4.** Write the new account balance.
	- **5.** Return to the journal and write the account number.

Lesson 4-2

# Posting a Second Amount to an Account

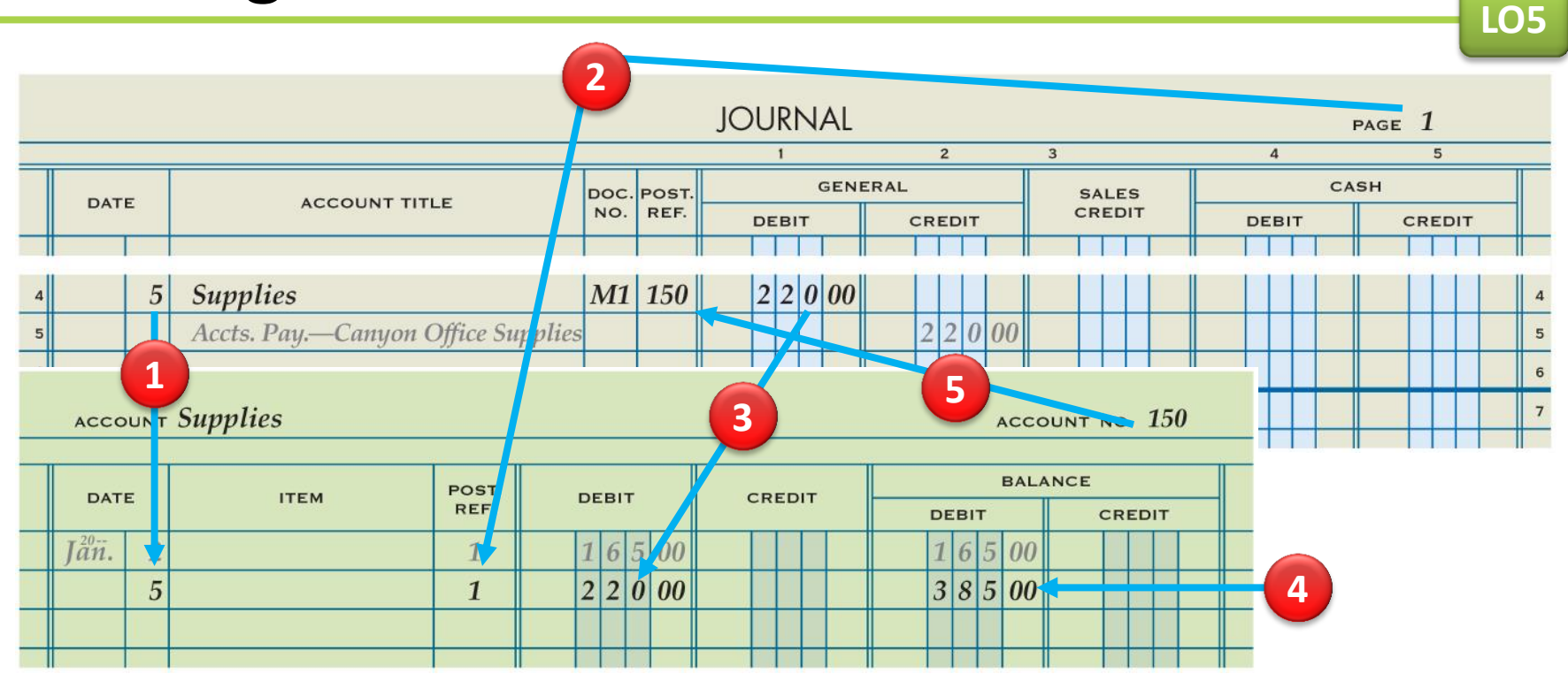

- 
- **2.** Write the journal page number.
- **3.** Write the debit amount.
- **1.** Write the date. **4.** Write the new account balance.
	- **5.** Return to the journal and write the account number.

# Posting an Amount from a General Credit Column

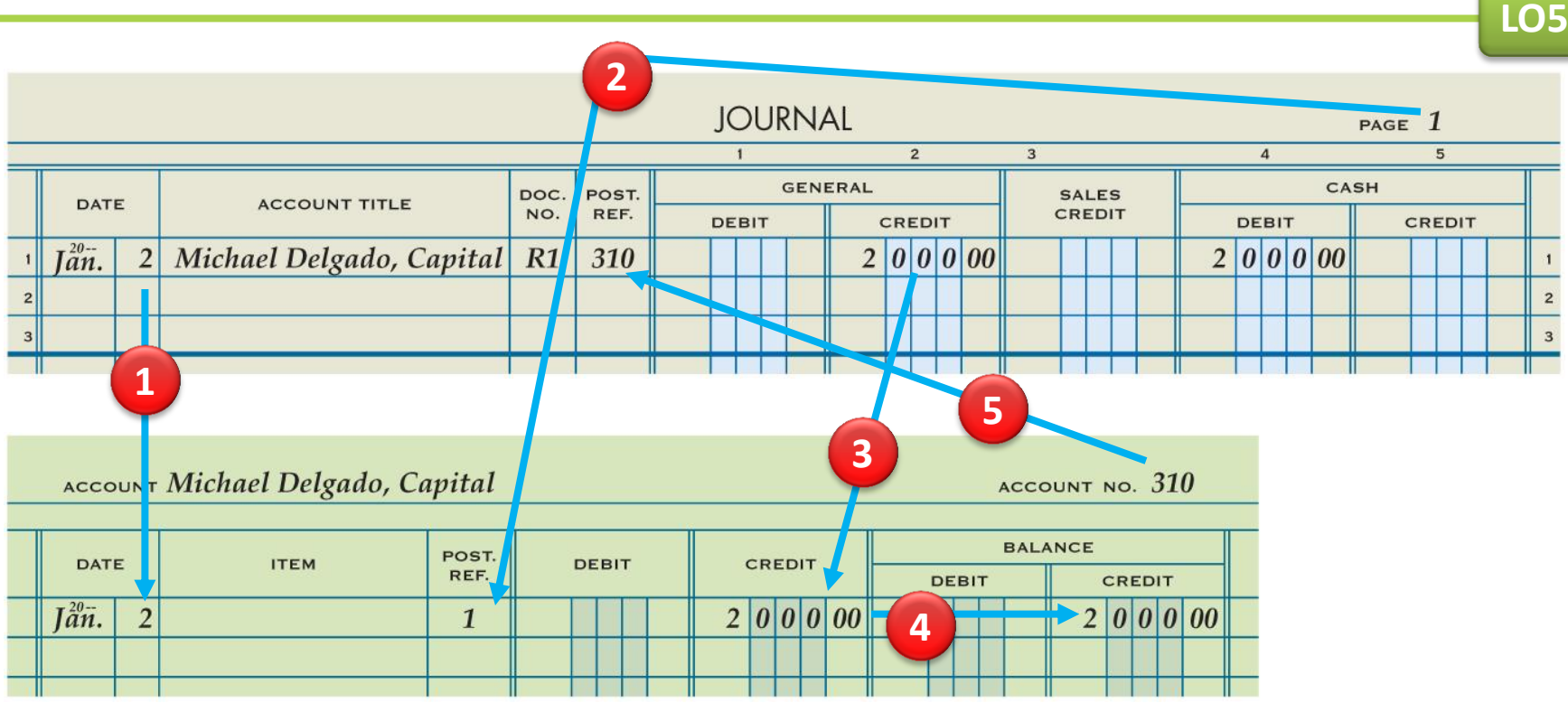

- 
- **2.** Write the journal page number.
- **3.** Write the credit amount.
- **1.** Write the date. **4.** Write the new account balance.
	- **5.** Return to the journal and write the account number.

**1.** List the five steps of posting from the general columns of a journal to the general ledger.

#### **ANSWER**

- 1. Write the date.
- 2. Write the journal page number in the Post. Ref. column of the account.
- 3. Write the amount in the Debit or Credit column.
- 4. Calculate and write the new account balance in the Balance Debit or Balance Credit column.
- 5. Return to the journal and write the account number in the Post. Ref. column of the journal.

# **2.** Are the totals of the General Debit and General Credit columns posted? Why or why not?

### **ANSWER**

No. Each separate amount in the General Debit and General Credit columns of a journal is posted to the account written in the Account Title column.

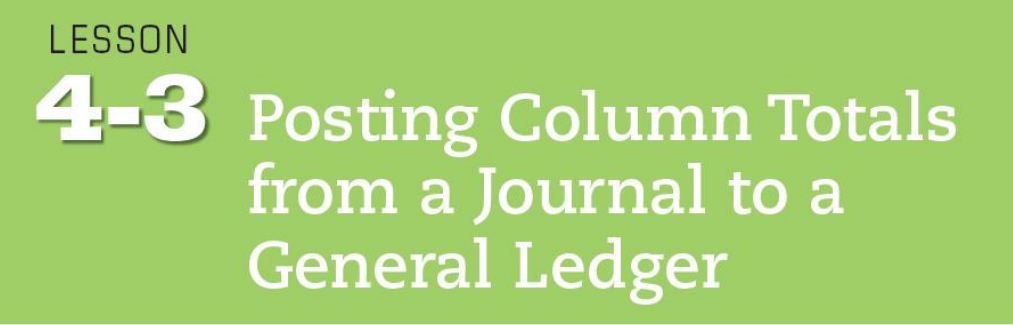

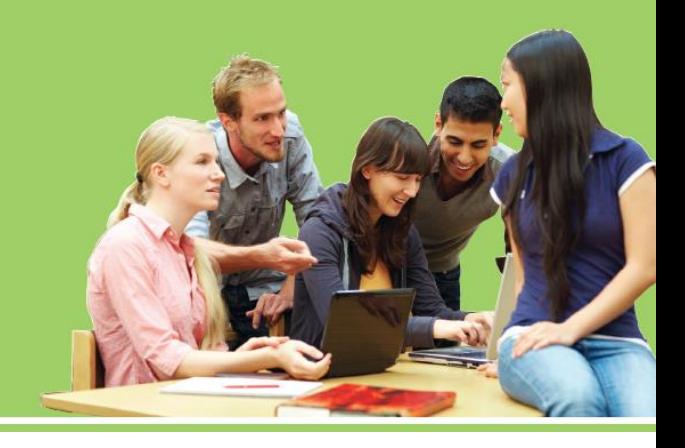

**LO** Post column totals from a journal to ledger accounts.

**LO6**

# Check Marks Show that Amounts Are Not Posted

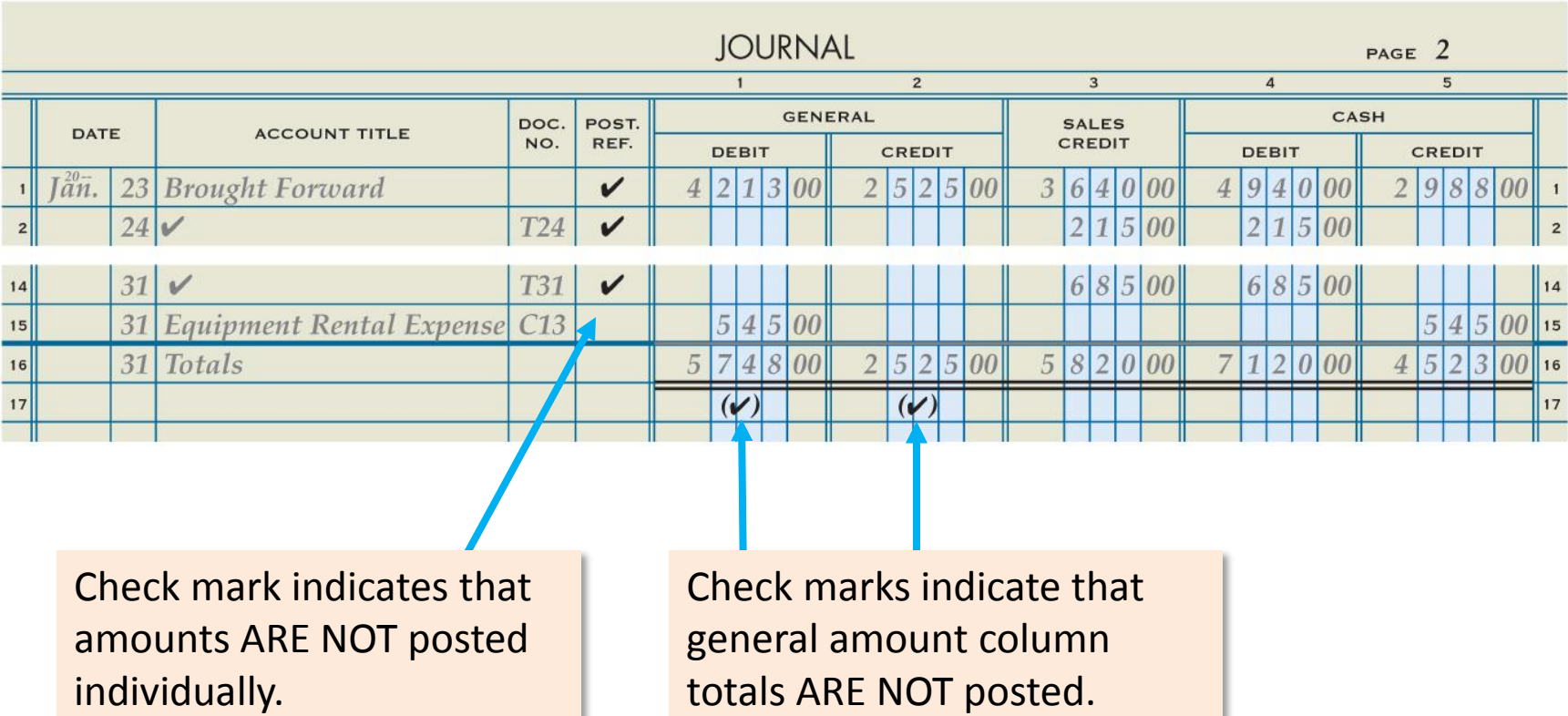

# Posting the Total of the Sales Credit Column

**LO6**

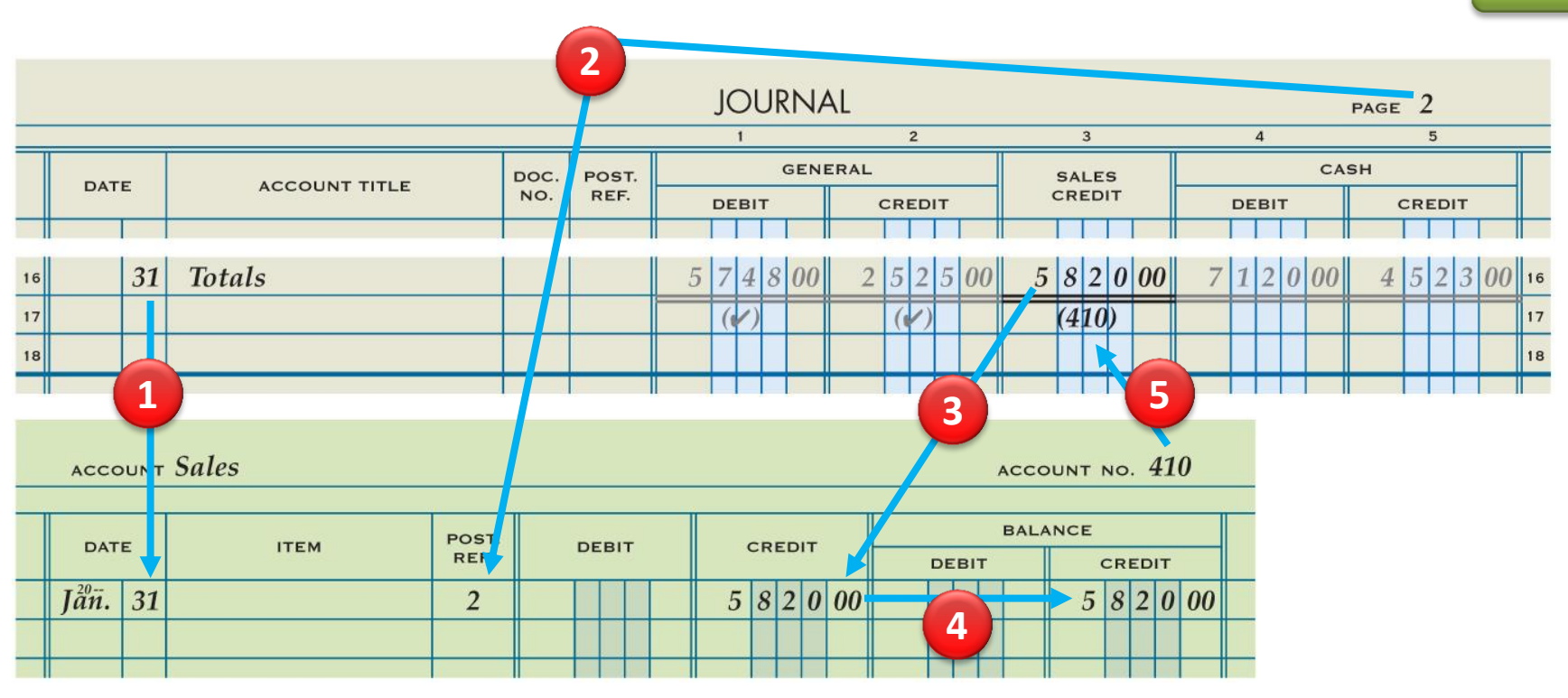

- 
- **2.** Write the journal page number.
- **3.** Write the column total.
- **1.** Write the date. **4.** Write the new account balance.
	- **5.** Return to the journal and write the account number.

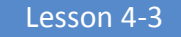

# Posting the Total of the Cash Debit Column

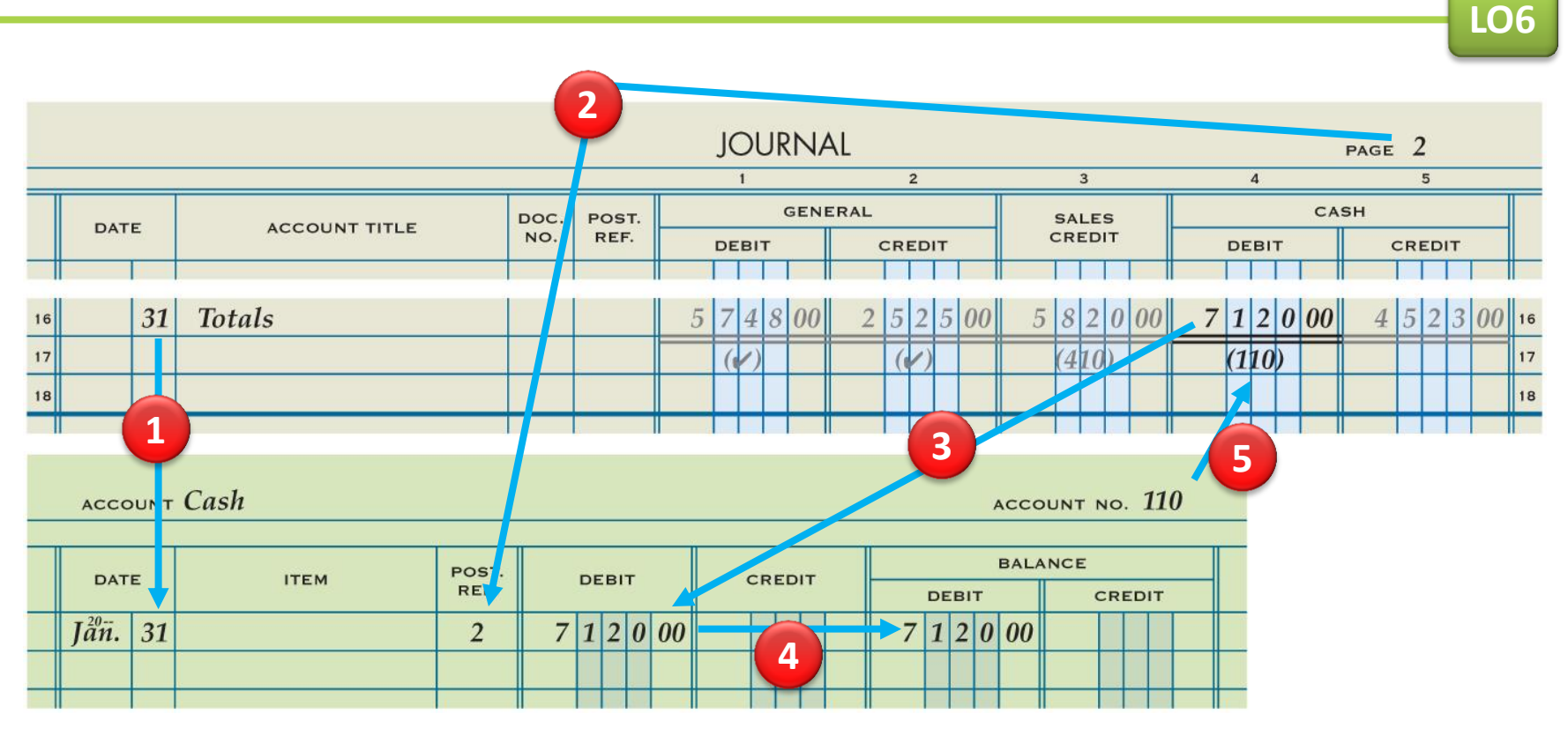

- 
- **2.** Write the journal page number.
- **3.** Write the column total.
- **1.** Write the date. **4.** Write the new account balance.
	- **5.** Return to the journal and write the account number.

# Posting the Total of the Cash Credit Column

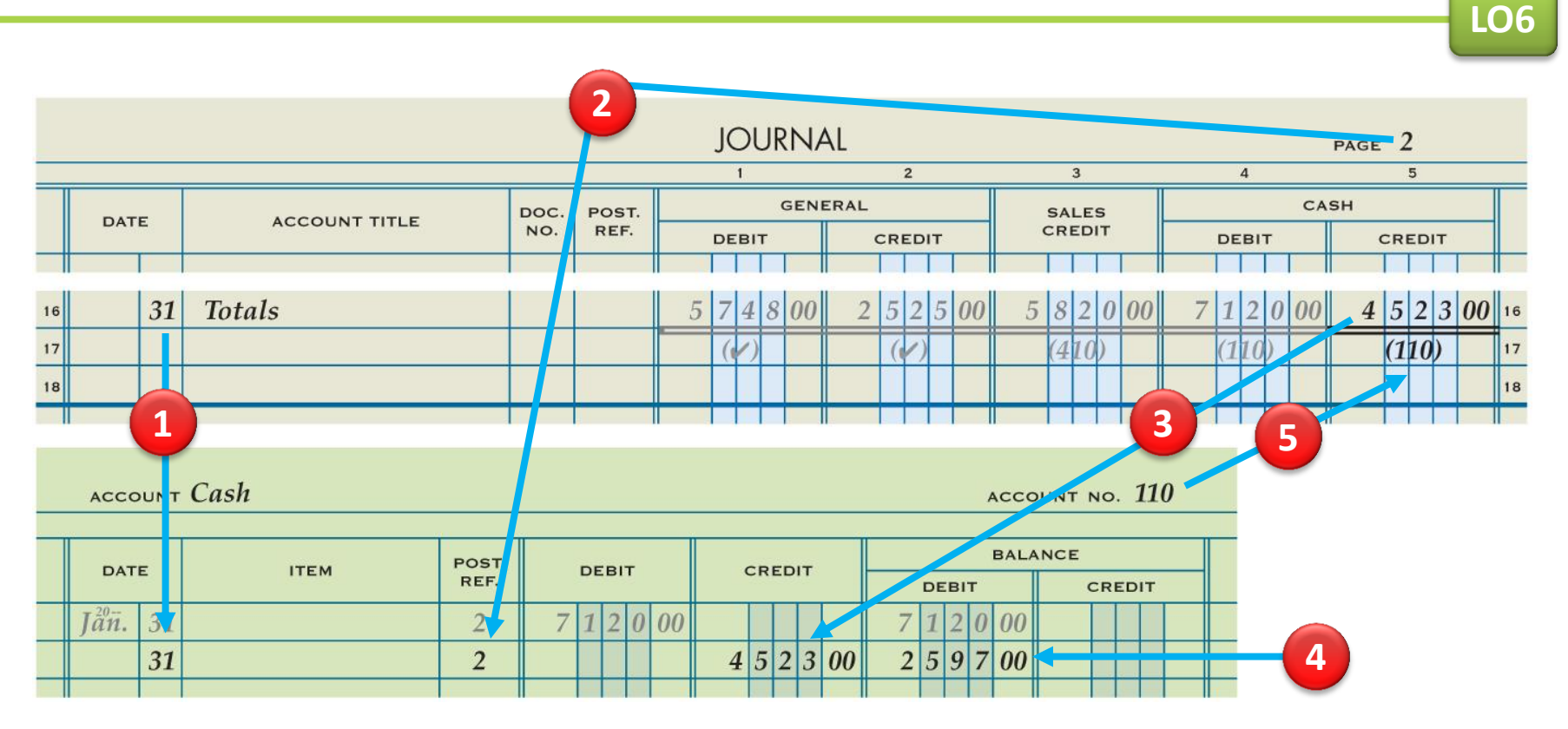

- 
- **2.** Write the journal page number.
- **3.** Write the column total.
- **1.** Write the date. **4.** Write the new account balance.
	- **5.** Return to the journal and write the account number.

**LO6**

## Journal Page with Posting Completed

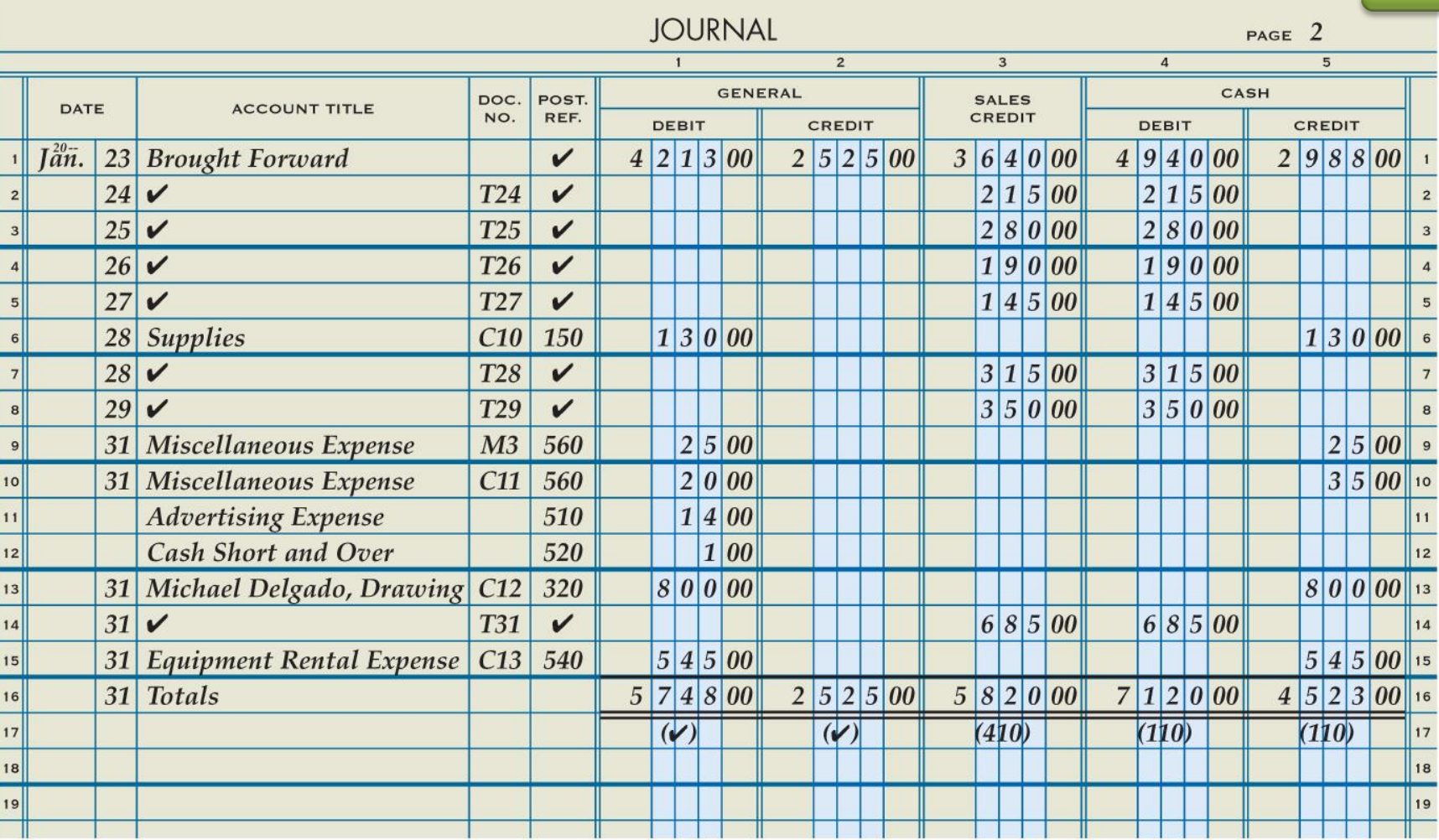

**LO6**

# General Ledger with Posting Completed

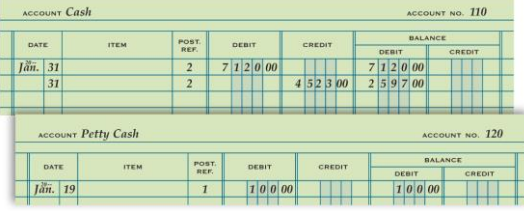

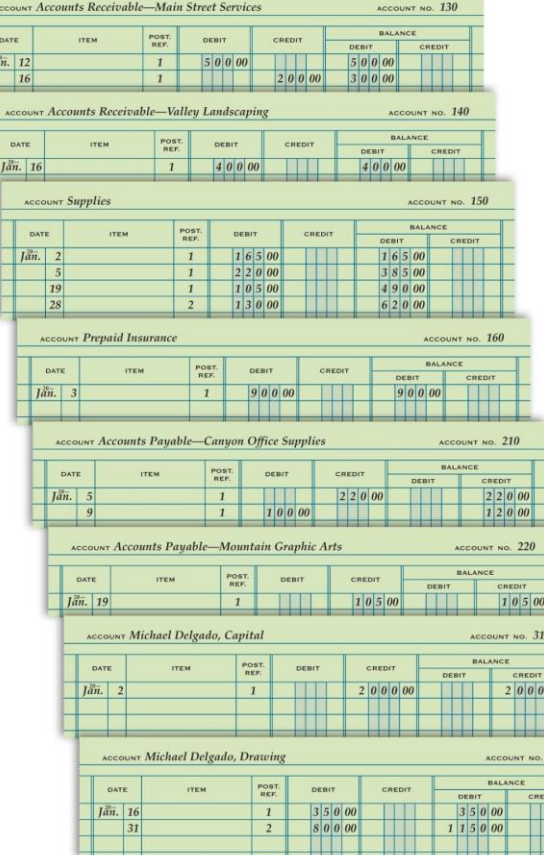

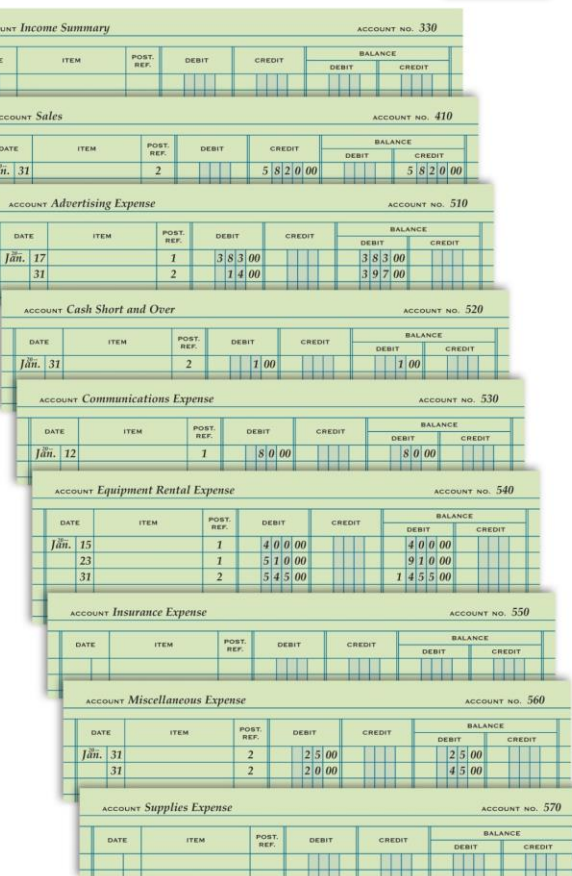

# **1.** Which column totals of a journal are posted?

**ANSWER** Special amount columns

# **2.** Under what conditions will an account balance be a debit?

# **ANSWER** Whenever the debits in an account exceed the credits

**3.** Under what conditions will an account balance be a credit?

**ANSWER** Whenever the credits in an account exceed the debits

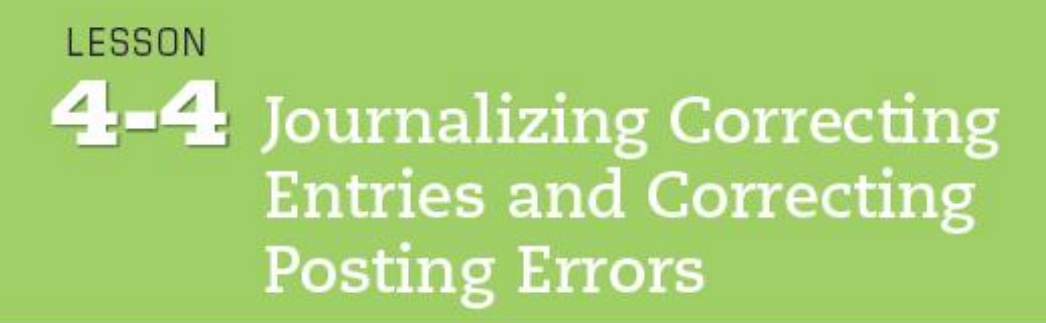

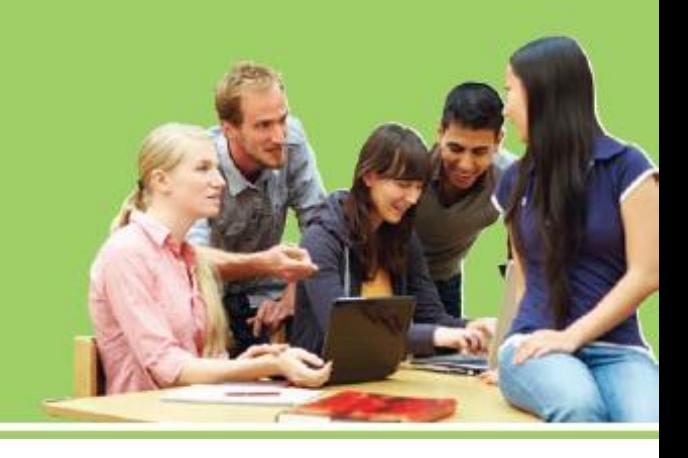

- **LO 7** Analyze incorrect journal entries and prepare correcting entries.
- **LO 8** Demonstrate how to correct errors made during the posting process.

# Memorandum for a Correcting Entry

- **LO7**
- An incorrect journal entry should be corrected with an additional journal entry, called a **correcting entry**.
- A memorandum is prepared as the source document describing the correction to be made.

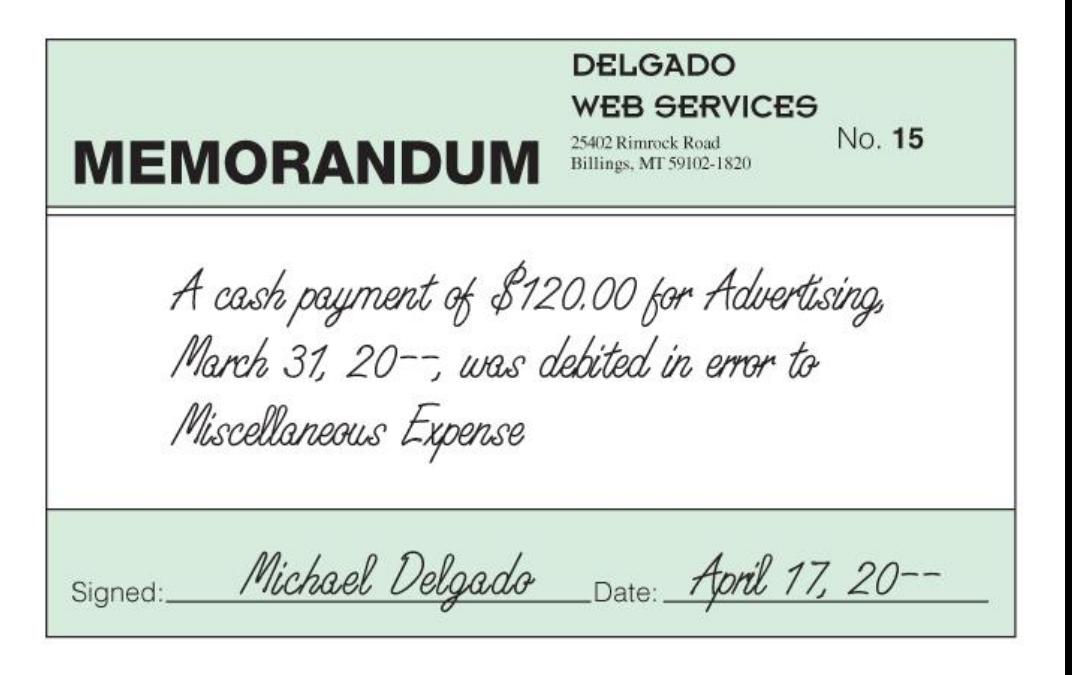

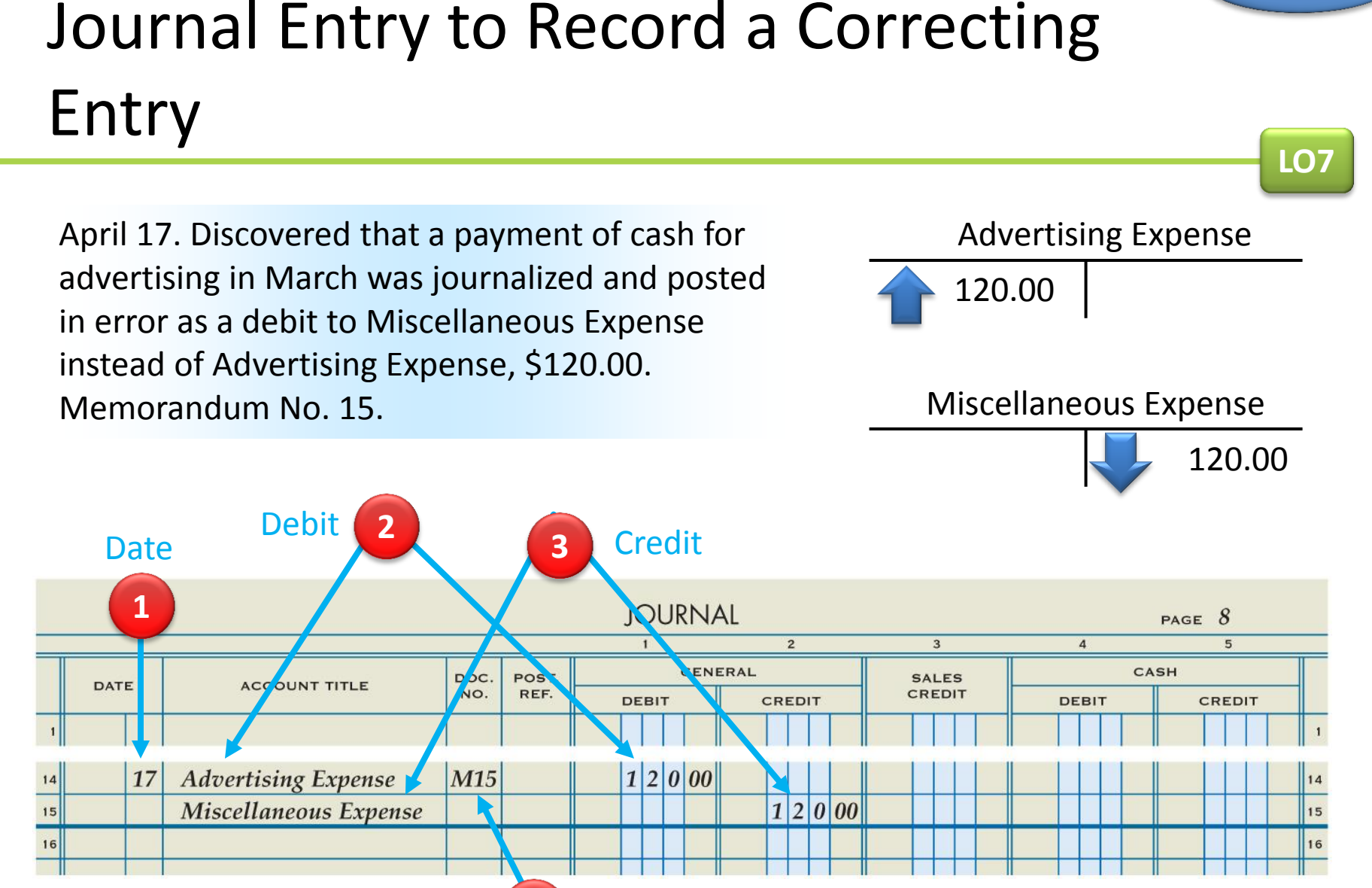

**4** Source Document

Lesson 4-4

**LO8**

# Correcting an Error in Posting to the Wrong Account

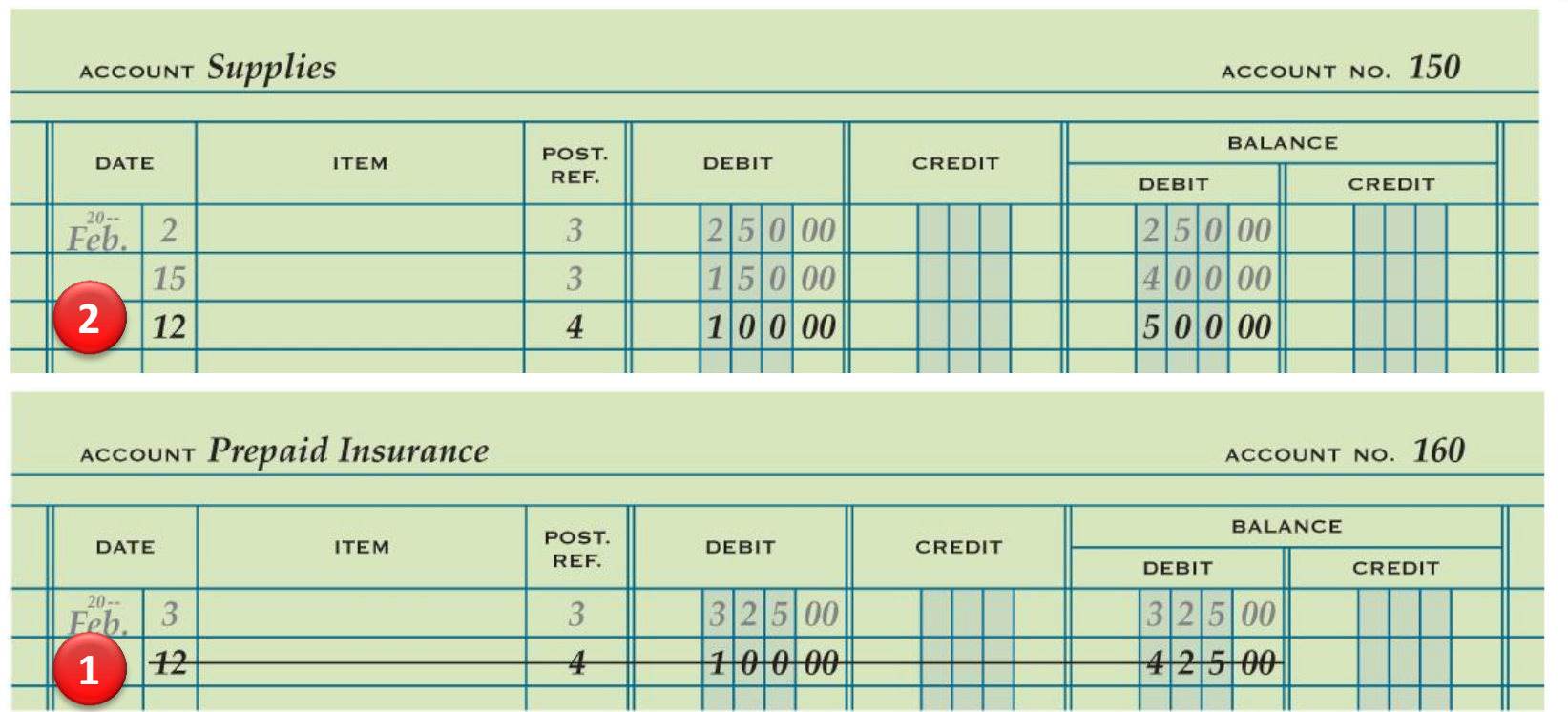

- **1.** Draw a line through the entire incorrect entry.
- **2.** Record the posting in the correct account. Recalculate the account balance.

# Correcting an Incorrect Amount

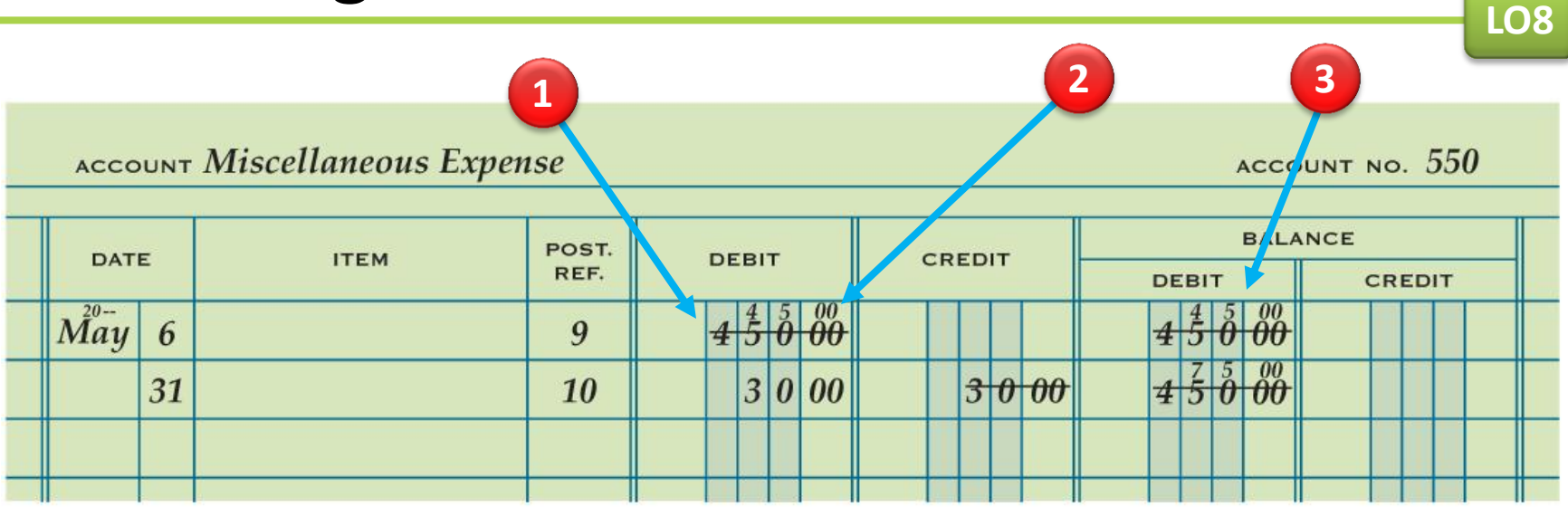

- **1.** Draw a line through the incorrect amount.
- **2.** Write the correct amount just above the incorrect amount in the same space.
- **3.** Recalculate the account balance.

**LO8**

# Correcting an Amount Posted to the Wrong Column

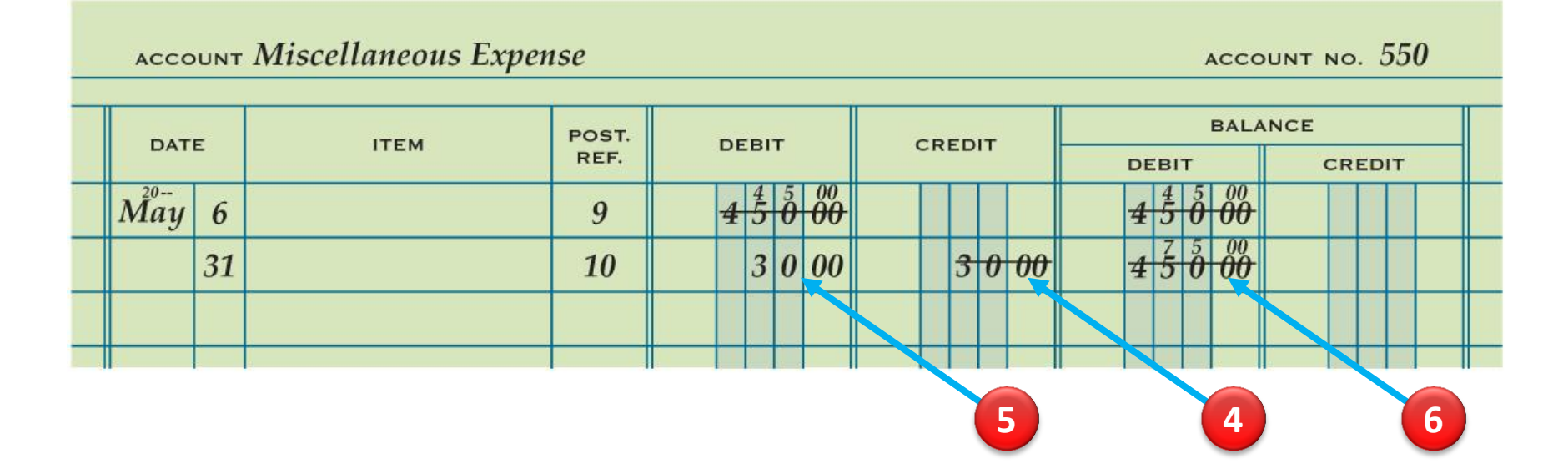

- **4.** Draw a line through the incorrect item in the account.
- **5.** Record the posting in the correct amount column.
- **6.** Recalculate the account balance.

**1.** What is a correcting entry?

#### **ANSWER**

# A journal entry made to correct an error in the ledger

**2.** When is a correcting entry necessary?

#### **ANSWER**

When a transaction has been improperly journalized and posted to the ledger

**3.** What are the three steps for correcting an incorrect amount posted to an account?

### **ANSWER**

- 1.Draw a line through the incorrect amount.
- 2.Write the correct amount just above the correction in the same space.
- 3.Recalculate the account balance.

**4.** What are the three steps for correcting an amount posted to an incorrect column?

### **ANSWER**

- 1.Draw a line through the incorrect item in the account.
- 2.Record the posting in the correct amount column.
- 3.Recalculate the account balance.